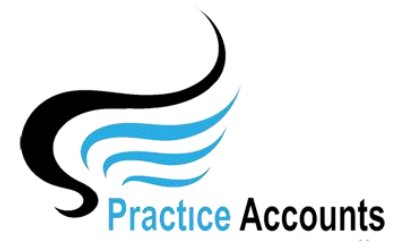

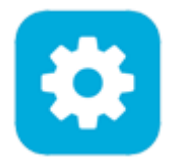

**NOTE** – if your Practice has elected to pay its Practitioners based upon actual Billings in BP instead of Banked Receipts, then the 9999 Clearing Account is the substitute Bank Account.

After Installation of Practice Accounts, this is the default Chart of Accounts.

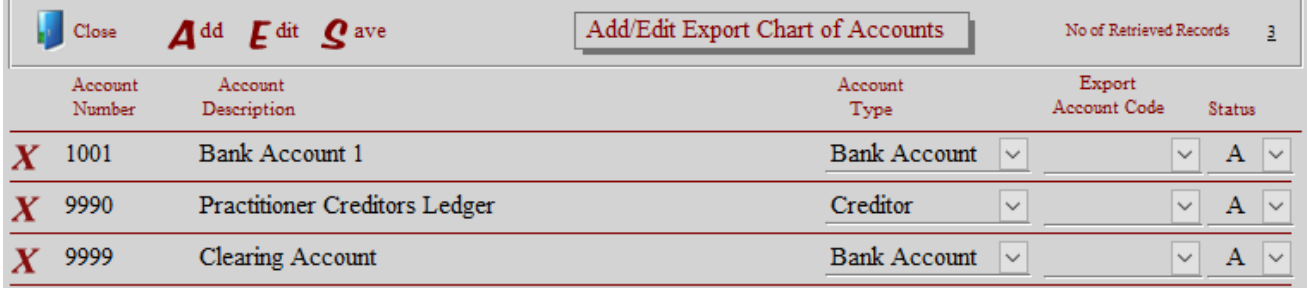

After the first Import of patient fee receipts from BP, this will be the resulting Chart of Accounts (the Practitioner names will of course be those for your Practice).

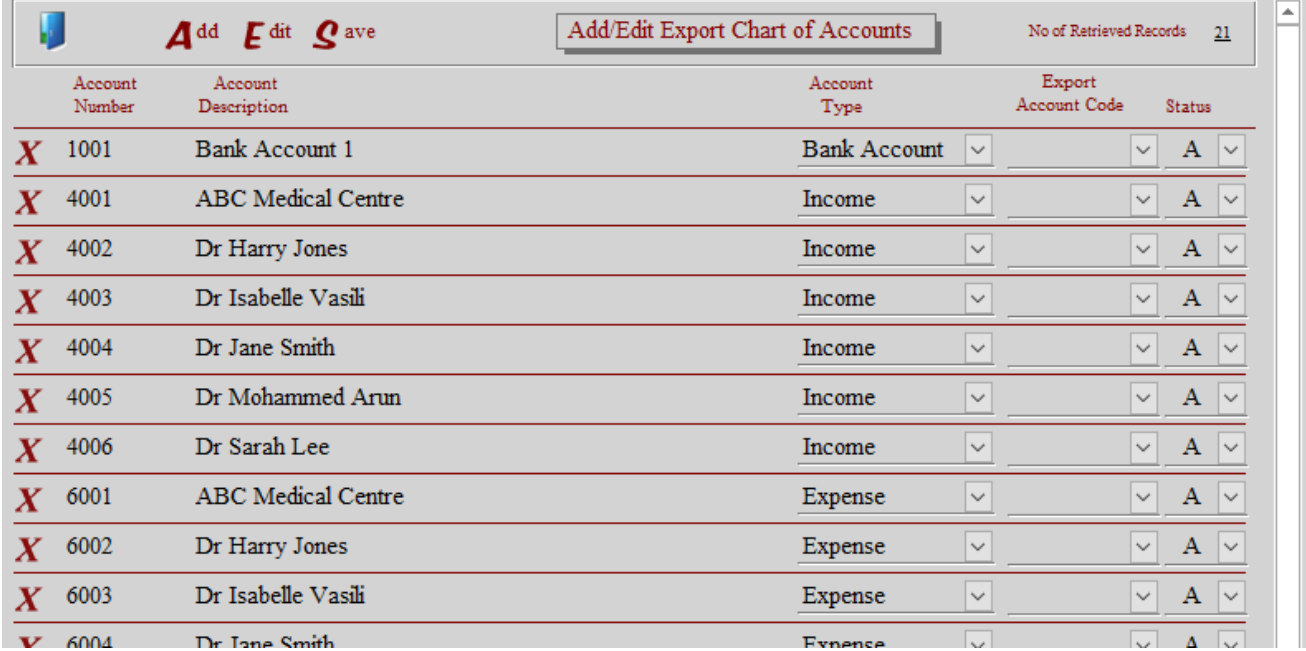

You may simply leave the Chart of Accounts unchanged and from time to time print a Ledger Trial Balance (**examples of the Ledger Trial Balance - in the Reports listing of the User help guides**.)

However, you may wish to have the Chart of Accounts numbers converted to the Account numbers in your Accounting Software to facilitate interfacing PA with your accounting system.

In our experience, Medical Centres pay their Practitioners on a fortnightly basis or monthly with onaccount payments made during the month.

So therefore, there are very few transactions to enter into any external accounting system – say two to three pay period runs per month for fortnightly pays and one for monthly payment to the Practice and the Practitioners.

As full transactional audit history will always be available in PA, there should be no need to 'clog' your accounting system with duplicating PA transactions.

This conversion of Account Numbers and the enabling of PA Export Posting Summaries can be accomplished by clicking the 'Add/Edit Export Chart of Accounts' button:

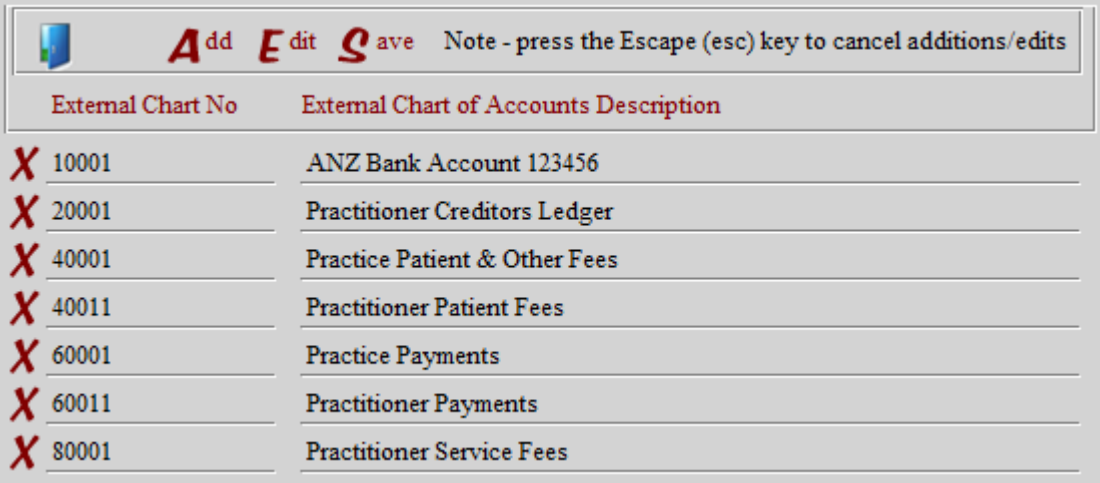

This above form has been updated with sample account numbers and descriptions – click the Add button to enter account numbers and descriptions that match your accounting system.

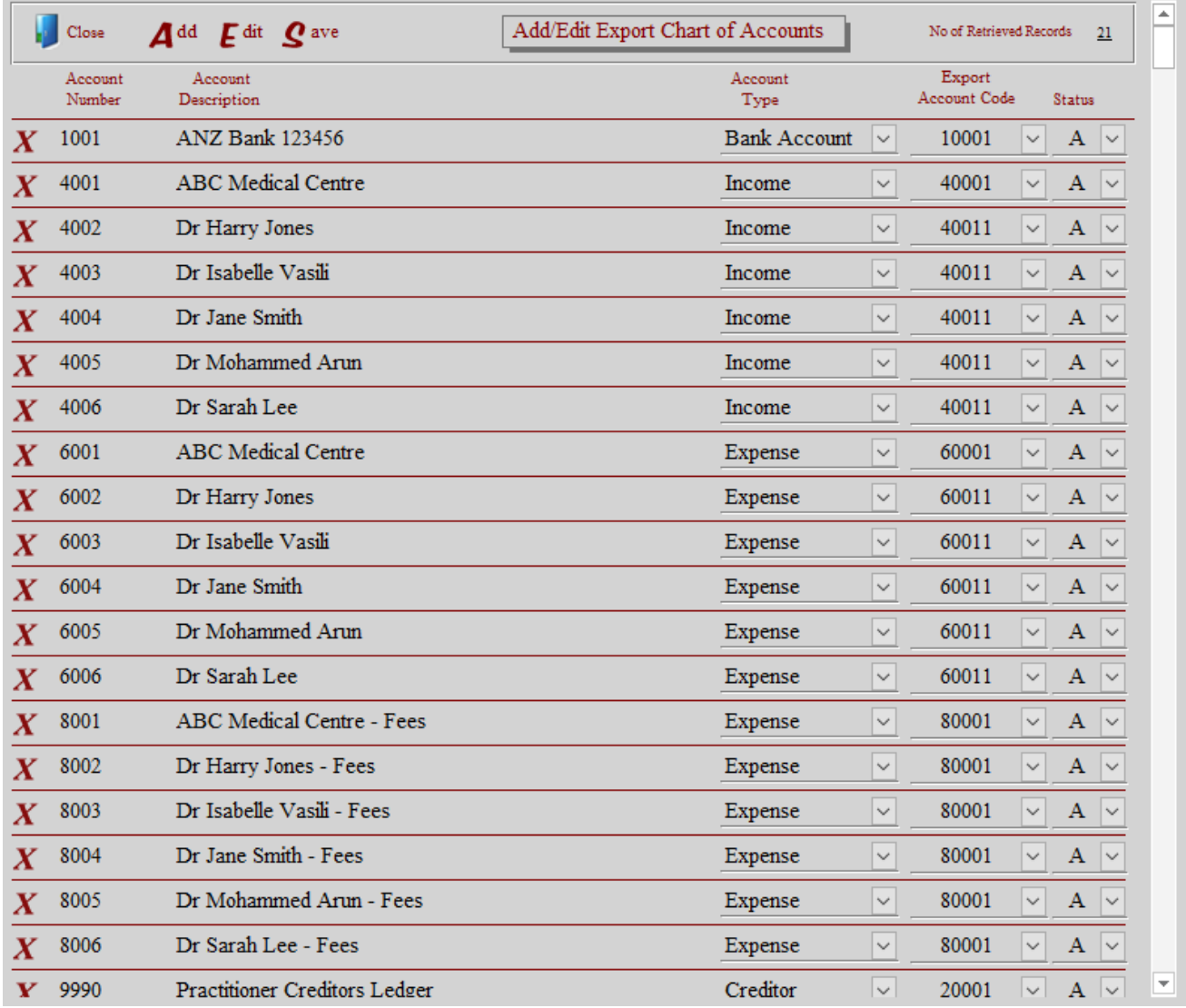

This above form has then been updated with the sample Export Account Codes.

For ease of providing this example, we are assuming that all Practitioners are summarised to the one account in your accounting system – however, you could code each Practitioner separately. **Examples of the Export Posting Summaries are in the Reports listing of the User help guides**.)